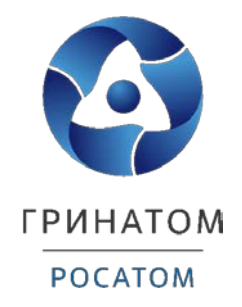

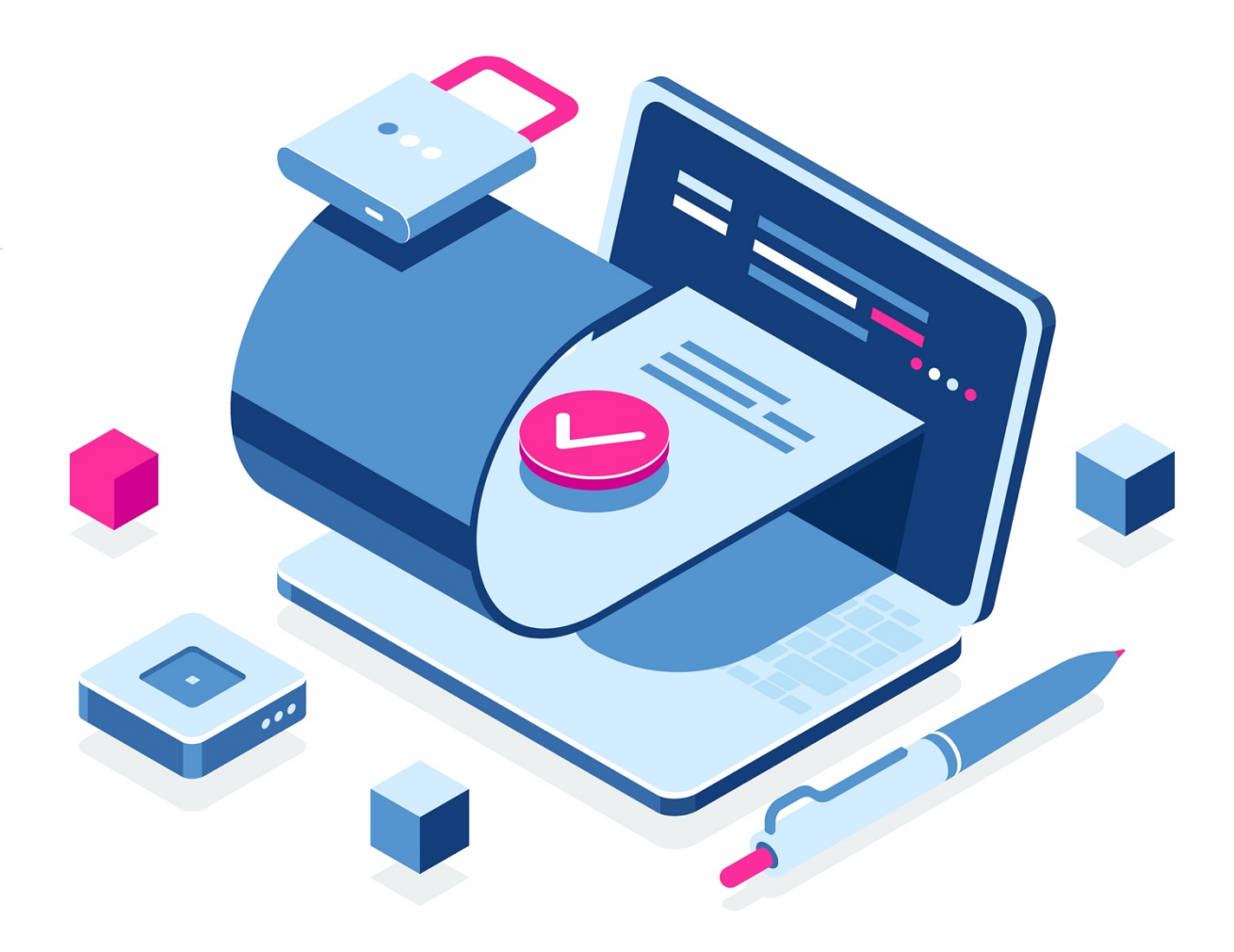

# **Инструкция по получению сертификата ключа проверки электронной подписи в ЕОСДО**

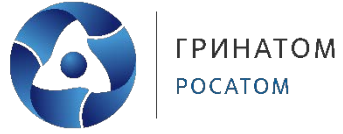

## **Содержание**

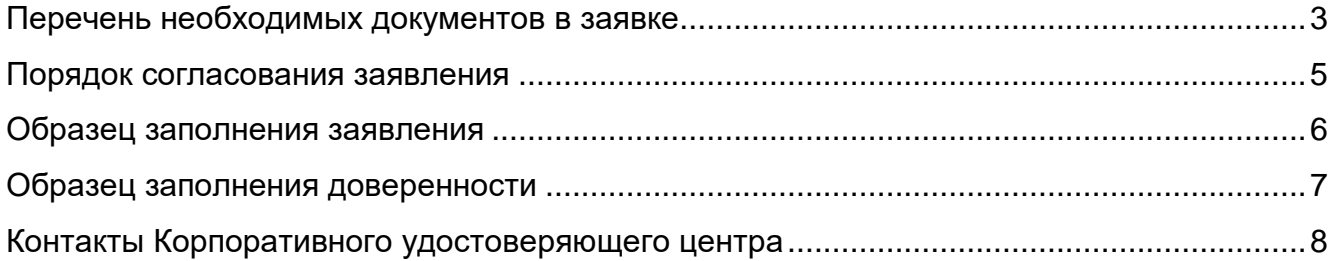

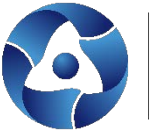

#### **Перечень необходимых документов в заявке**

- <span id="page-2-0"></span>1. Комплект документов для квалифицированного сертификата создается, согласуется и подписывается в ЕОСДО с использованием подтипа «Заявление на создание квалифицированного сертификата» типа «Универсальный документа»
- 2. Для получения квалифицированного сертификата в Корпоративном удостоверяющем центре заполните и вложите в карточку заявки четыре обязательных документа:
	- − заявление на создание квалифицированного сертификата,
	- − доверенность пользователя удостоверяющего центра,
	- − копия первого разворота паспорта, заверенная организацией-заявителем,
	- − копия СНИЛС владельца сертификата, заверенная организациейзаявителем $<sup>1</sup>$ .</sup>

В случае, когда документы подписываются не первым лицом организации, действующим на основании устава, необходимо приложить **копию доверенности уполномоченного должностного лица**, на основании которой были подписаны документы.

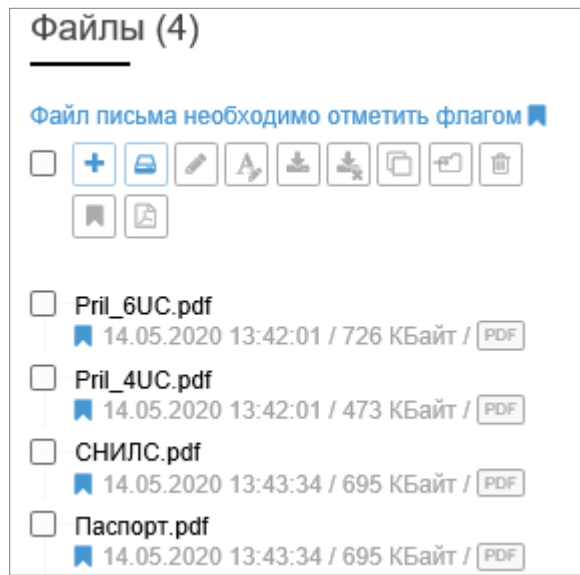

<u>.</u>

Заверение персональных данных подтверждается путем согласования приложенных данных сотрудником кадровой службы организации-заявителя.

<span id="page-2-1"></span><sup>1</sup> В случае отсутствия СНИЛС допускается подача заверенной кадровой службой предприятия копии справки АДИ-РЕГ, предоставляемой ПФР, так же доступной в личном кабинете физлица единого портала Госуслуги.

Персональные данные владельца сертификата (паспортные данные и СНИЛС) могут быть предоставлены в форме выписки из личного дела сотрудника, предоставляемой в свободной форме, заверенной кадровой службой предприятия.

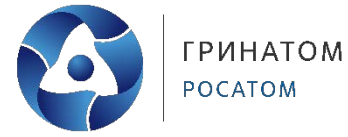

- 3. Установите признак «**Основной**» на каждый документ из комплекта.
- 4. В поле «**Краткое содержание**» укажите наименование организации и ФИО пользователя.

Краткое содержание\*

Комплект документов для создания сертификата ключа электронной подписи АО "Гринатом" Иванов Д.В.

Рисунок 2. Краткое содержание

5. Поле «Адресат» заполнено по умолчанию, не допускается редактирование значение в поле «Адресат». После подписание, заявление автоматически будет направлено в Корпоративный Удостоверяющий центр.

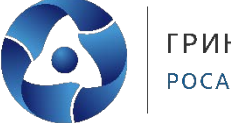

#### **Порядок согласования заявления**

<span id="page-4-0"></span>Комплект документов для создания квалифицированных сертификатов должен обладать юридической силой. Для этого предусмотрено три очереди согласования и подписание уполномоченным должностным лицом организации.

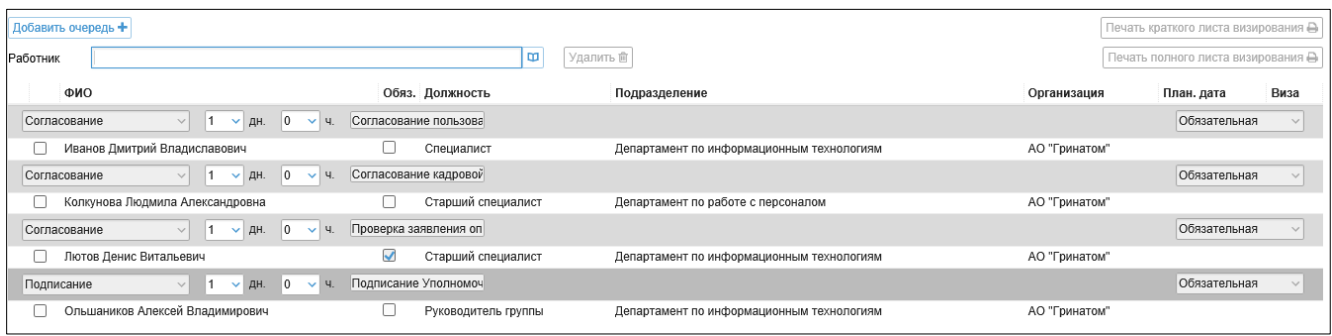

- 1. **Согласование пользователя** выражает согласие на получение квалифицированного сертификата. В данную очередь вносится пользователь, указанный в заявлении и доверенности.
- 2. **Согласование сотрудника кадровой службы** организации-заказчика подтверждает правильность данных, указанных в копии паспорта и СНИЛС.
- 3. **Согласование оператора удостоверяющего центра** является контрольным для снижения ошибок при заполнении заявления и доверенности.
- 4. **Подпись уполномоченного лица** (УКЭП или ПЭП) подтверждает юридическую значимость комплекта документов.

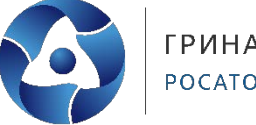

# **Образец заполнения заявления**

<span id="page-5-0"></span>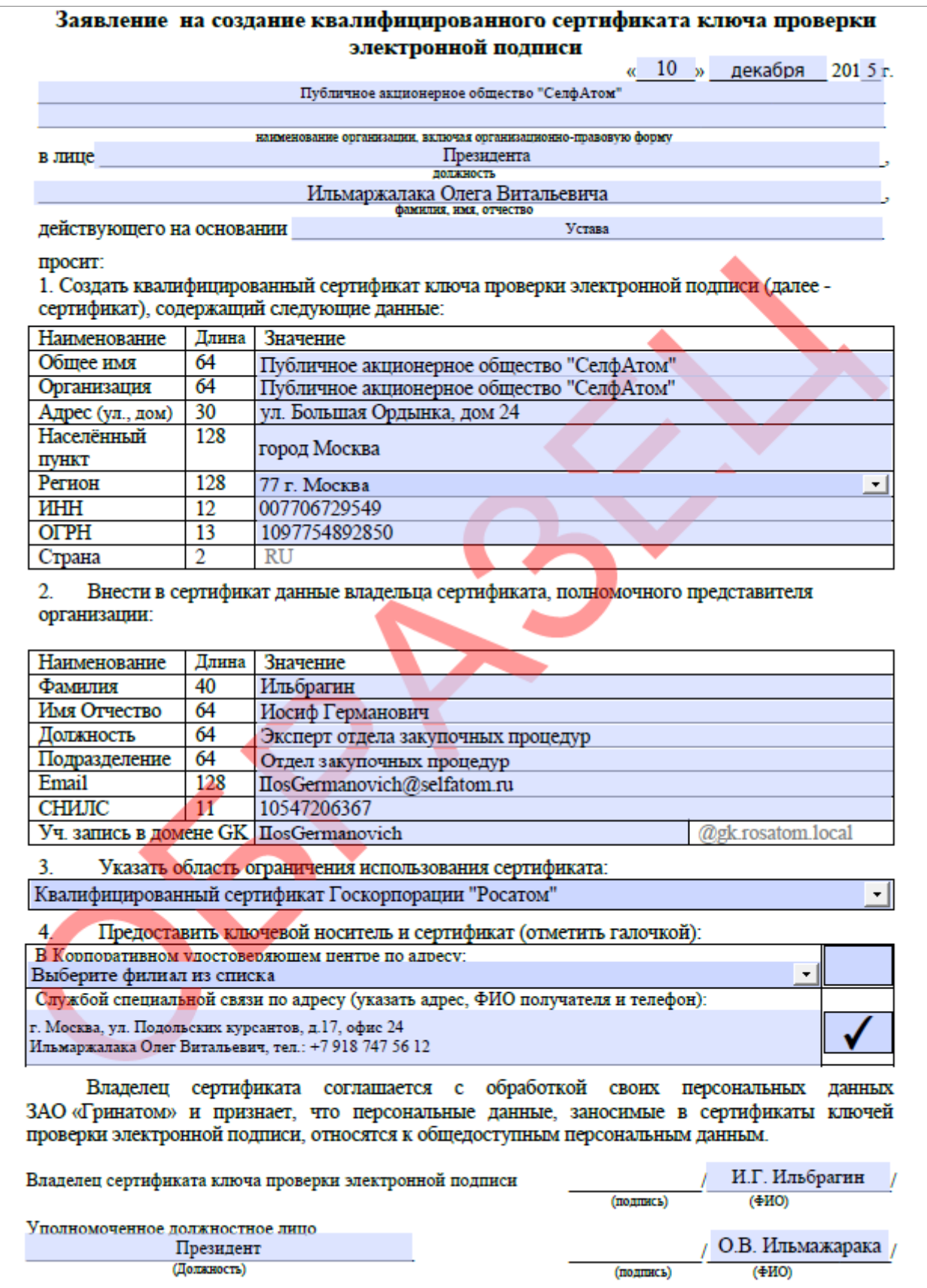

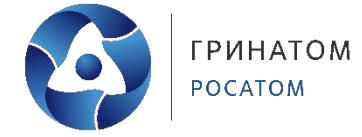

## **Образец заполнения доверенности**

<span id="page-6-0"></span>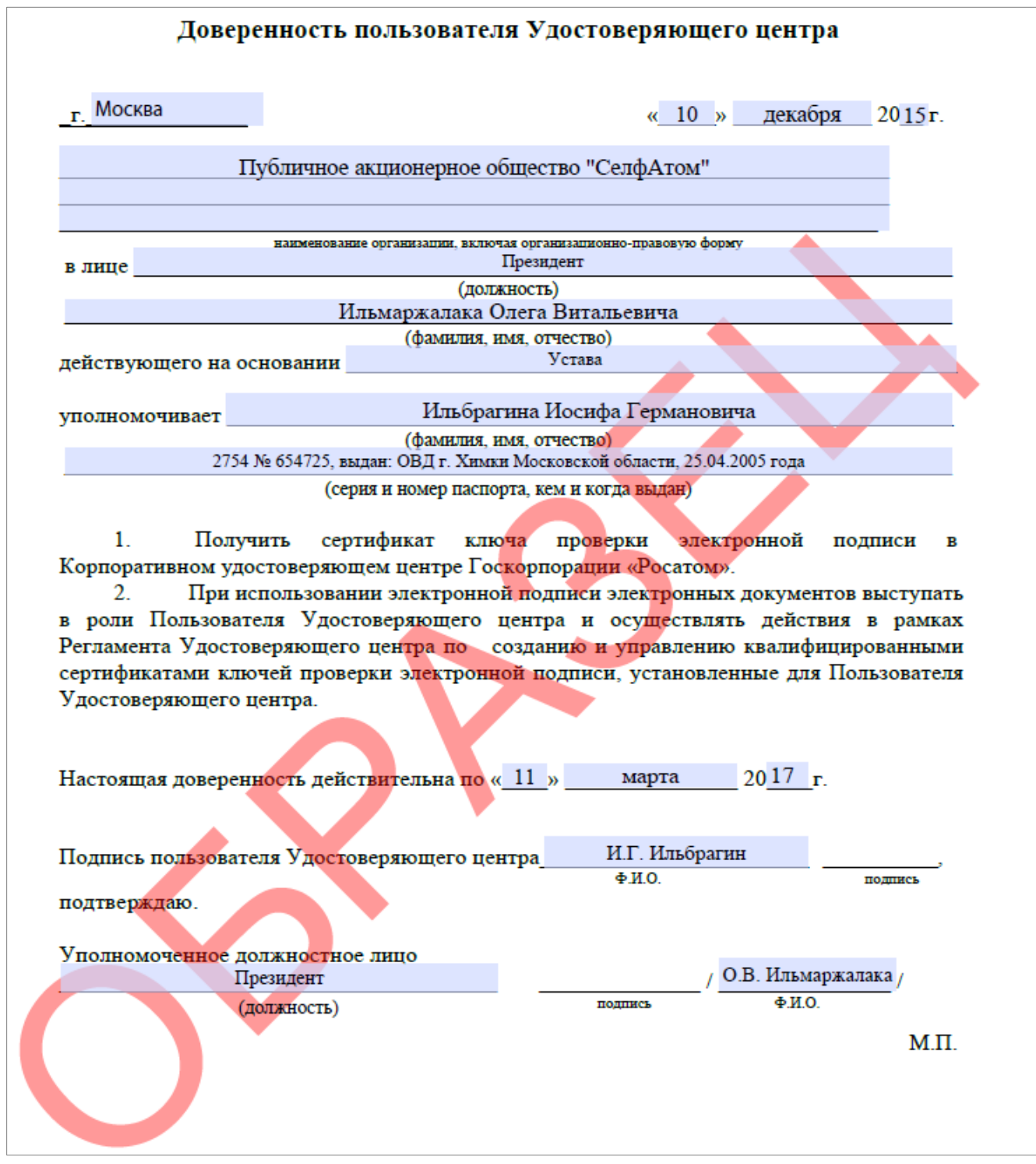

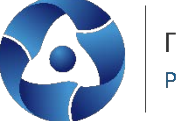

#### **Контакты Корпоративного удостоверяющего центра**

<span id="page-7-0"></span>В случае возникновения вопросов по заполнению документов и порядку получения сертификатов вы можете обратиться в Корпоративный удостоверяющий центр.

**Официальный сайт**: [https://crypto.rosatom.ru/](https://crypto.rosatom.ru/kontakty/)

**Почтовый адрес**: 115230, г. Москва, 1-й Нагатинский проезд, д. 10, стр. 1

**Телефон для связи** с оператором УЦ: +7 (499) 949-49-19 доб: 5454

(при звонке из КСПД Госкорпорации «Росатом» перед добавочным номером необходимо указывать КТС: 115)

**E-mail**: [ca@rosatom.ru](mailto:ca@rosatom.ru)